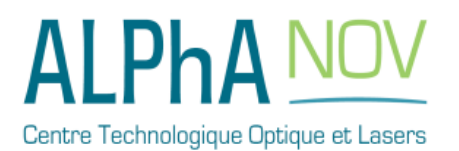

**Operating manual**

**Cool & Control Series**

*CC-S Single-Mode laser diode driver*

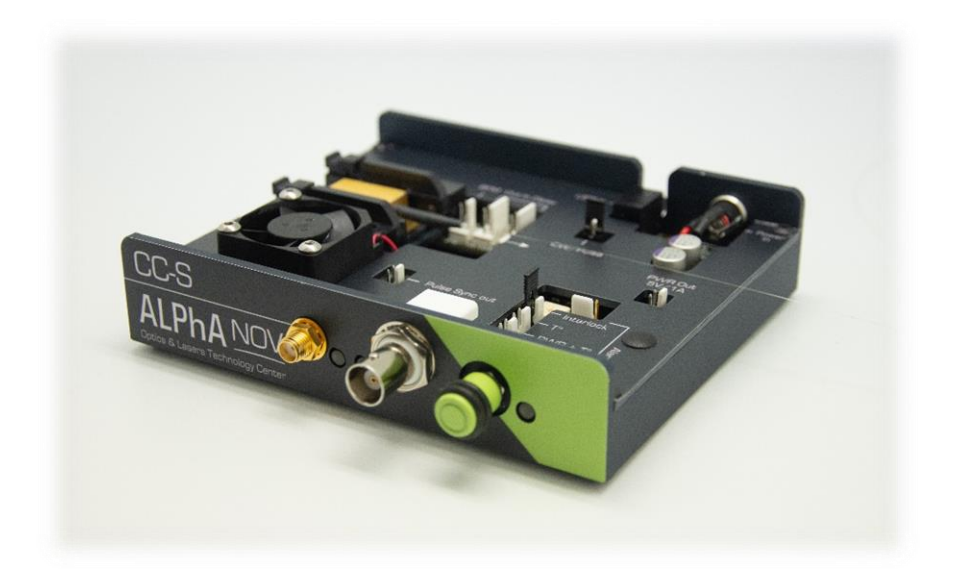

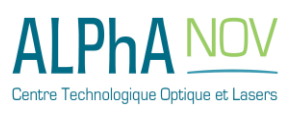

## **Table of contents**

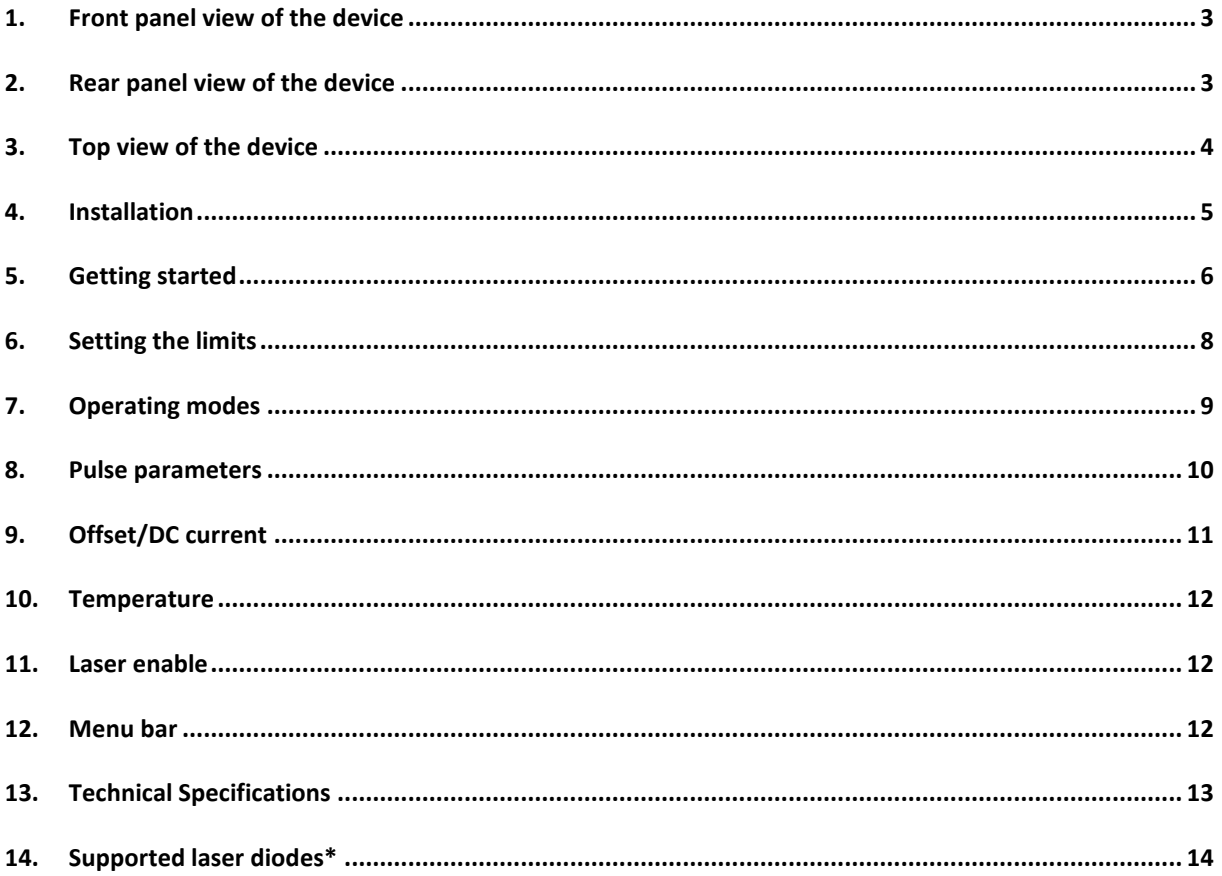

#### **WARNING**

Always wear protective goggles and observe the safety instructions provided by the laser diode supplier when using the CC-S driver with your laser diode.

Do not try to open or remove the cover of the CC-S module.

Use only the genuine power supply and check before connecting to mains power that the earth ground is connected. Improper grounding may lead to electric shock.

## <span id="page-2-0"></span>**1. Front panel view of the device**

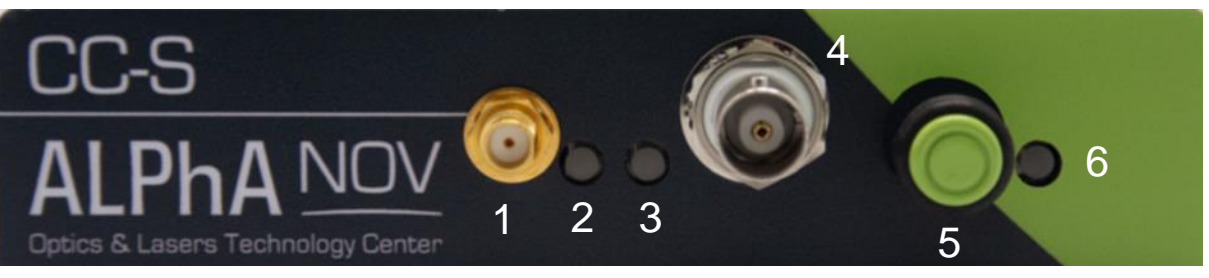

- **1. TTL/LVTTL input pulse command/trigger** SMA TTL/LVTTL input voltage connector. The signal must be between 0 and +3.3V max.
- **2. Power alarm indicator** Red LED indicates that the maximum peak current level is reached. If the red light is on, reduce the current level using the software or with #6 / #7 control.
- **3. Temperature alarm indicator** Red LED indicates that the laser diode temperature is not reached
- **4. Signal peak power adjustment (analog input)** BNC input voltage connector (0 to +5V) for peak power adjustment.
- **5. Signal peak power adjustment (manual knob)** Knob for peak power adjustment.
- **6. Power ON indicator** Blue LED indicates that the device is powered.

## <span id="page-2-1"></span>**2. Rear panel view of the device**

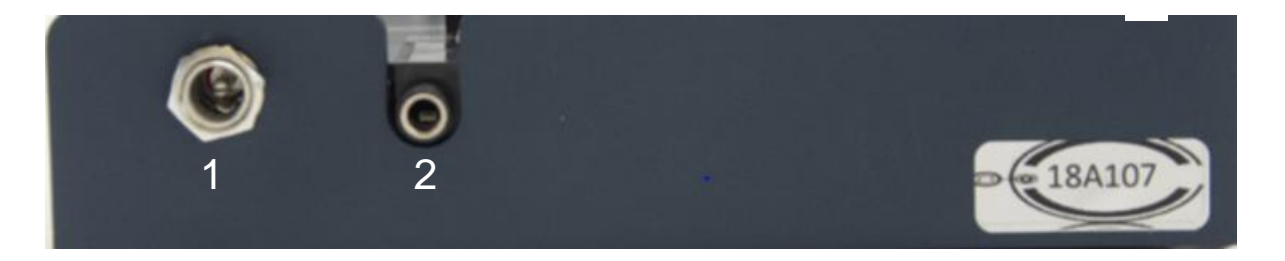

#### **1. DC power input (+12 V / +24 V)**

Input connector for DC power. Use only the provided DC power supply.

#### **2. USB input**

3.5mm input jack used to connect the CC-S driver with the PC. Use the USBspecific cable which is supplied with your device.

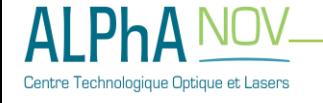

## <span id="page-3-0"></span>**3. Top view of the device**

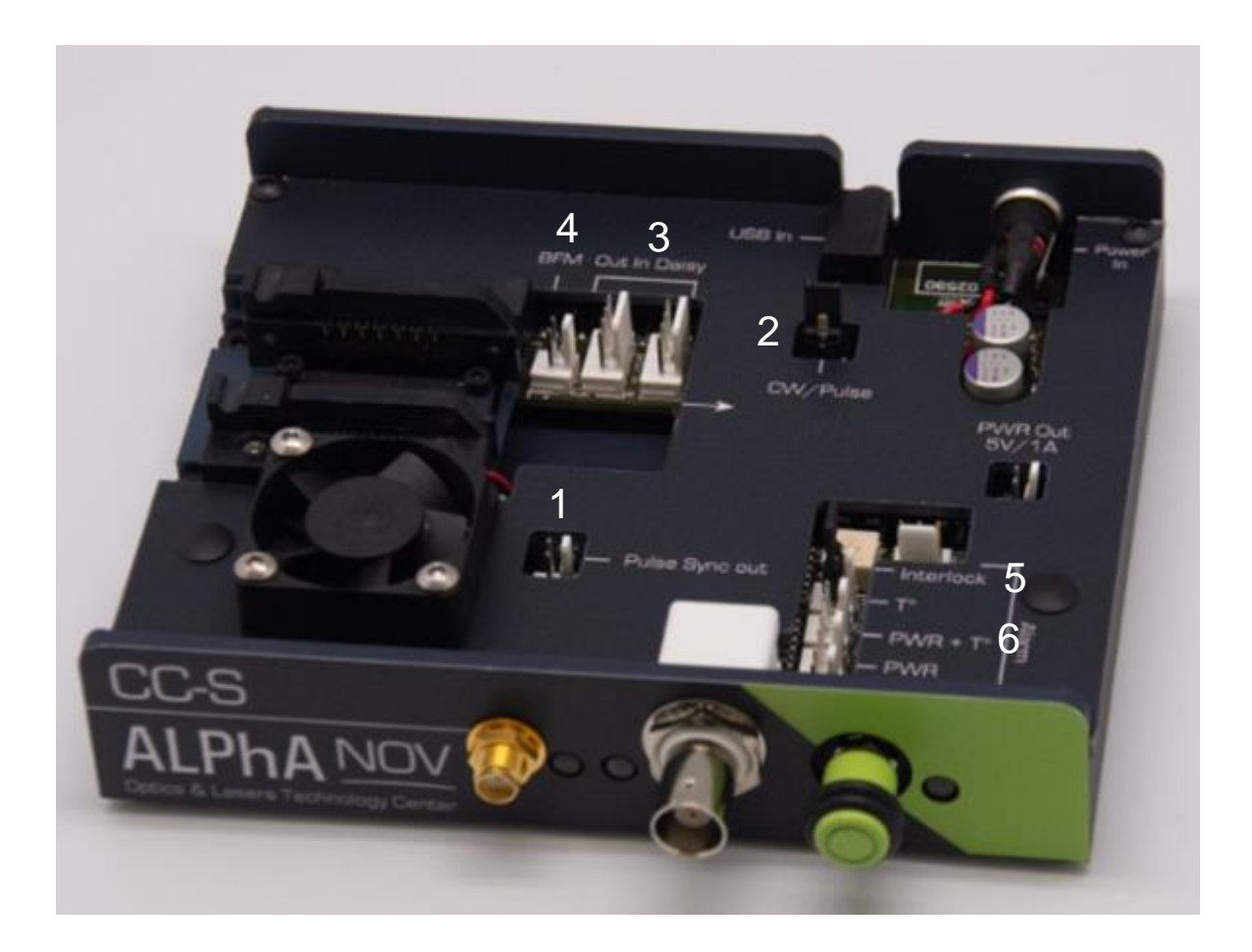

#### **1. Pulse Sync out**

Synchronization output signal. This Molex output is a LVTTL copy of the CC-S logical driving signal.

#### **2. Pulse/CW selector**

2-configurations controls the operating mode. CW mode with jumper and Pulse mode without jumper. It can be switched at any time (no need to power off the module).

#### **3. Out In Daisy**

Molex connectors used to chain multiple CC-S drivers or any other ALPhANOV product from the same family (CC-M, PDM, Central etc.). Daisy IN on the left and Out on the right.

#### **4. Back facet monitor connector**

Molex connector for the laser diode back facet monitor output.

#### **5. Interlock**

Input connector for interlock control. It must have the jumper in order to have a laser emission.

#### **6. Alarm monitor**

Molex connector for alarm status (Temperature - Power and Temperature - Power) monitor. The signal is an inverse TTL, so a +5 V output voltage level corresponds to alarm OFF.

## <span id="page-4-0"></span>**4. Installation**

- Laser diode installation

The CC-S driver is dedicated to drive butterfly laser diodes (14 pins) with internal monitoring photodiode and thermoelectric cooler. The laser diode output fiber must go through the CC-S package.

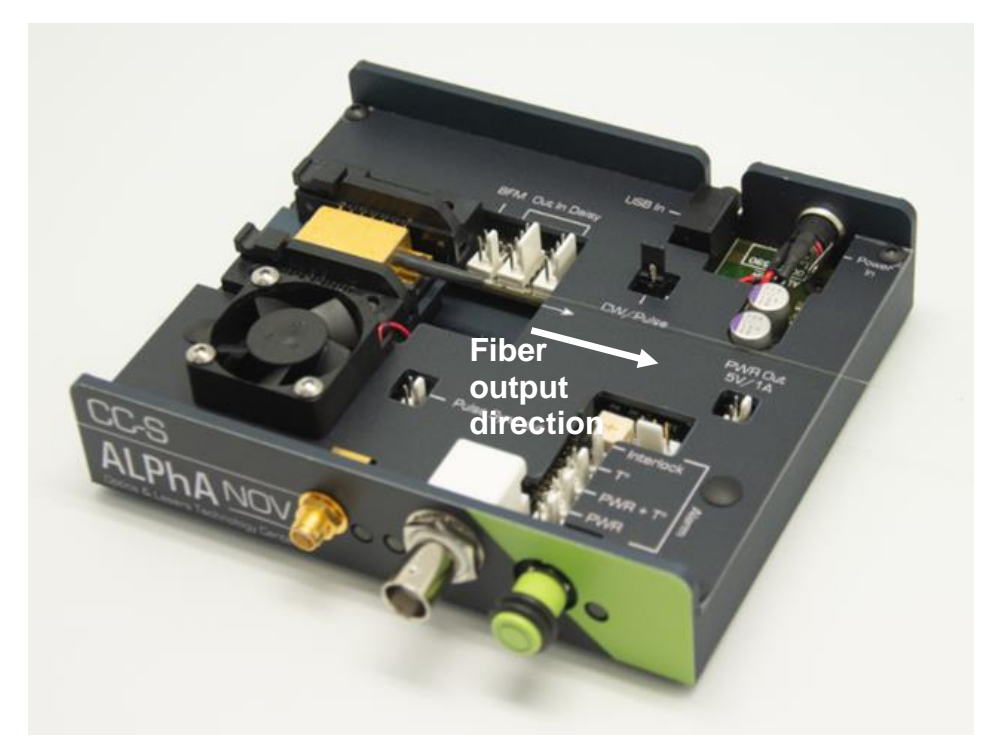

#### - Software installation

### **The CC-S USB specific cable should be unplugged during the installation.**

Double-click on setup.exe to run the installer. The control software will be installed, as well as the driver for the USB cable. A computer restart may be required to complete the installation.

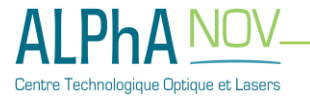

## <span id="page-5-0"></span>**5. Getting started**

- When the software is installed, plug the USB cable into a USB port of your computer.
- Next, plug the 3,5 mm jack into the USB input female jack of the CC-S.
- Plug-in the CC-S power supply to turn on the CC-S laser diode driver

Click on the item "ALPhANOV Control Software" located in the Start Menu to run the CC-S control software.

A window will appear:

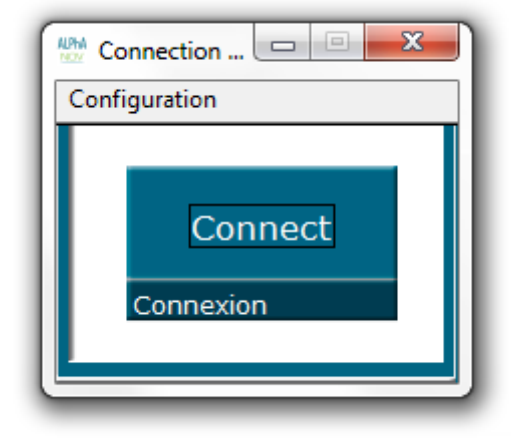

Click on Connect to start the CC-S hardware detection. The software will automatically detect any USB-connected CC-S.

#### **A new window will appear for each CC-S driver.**

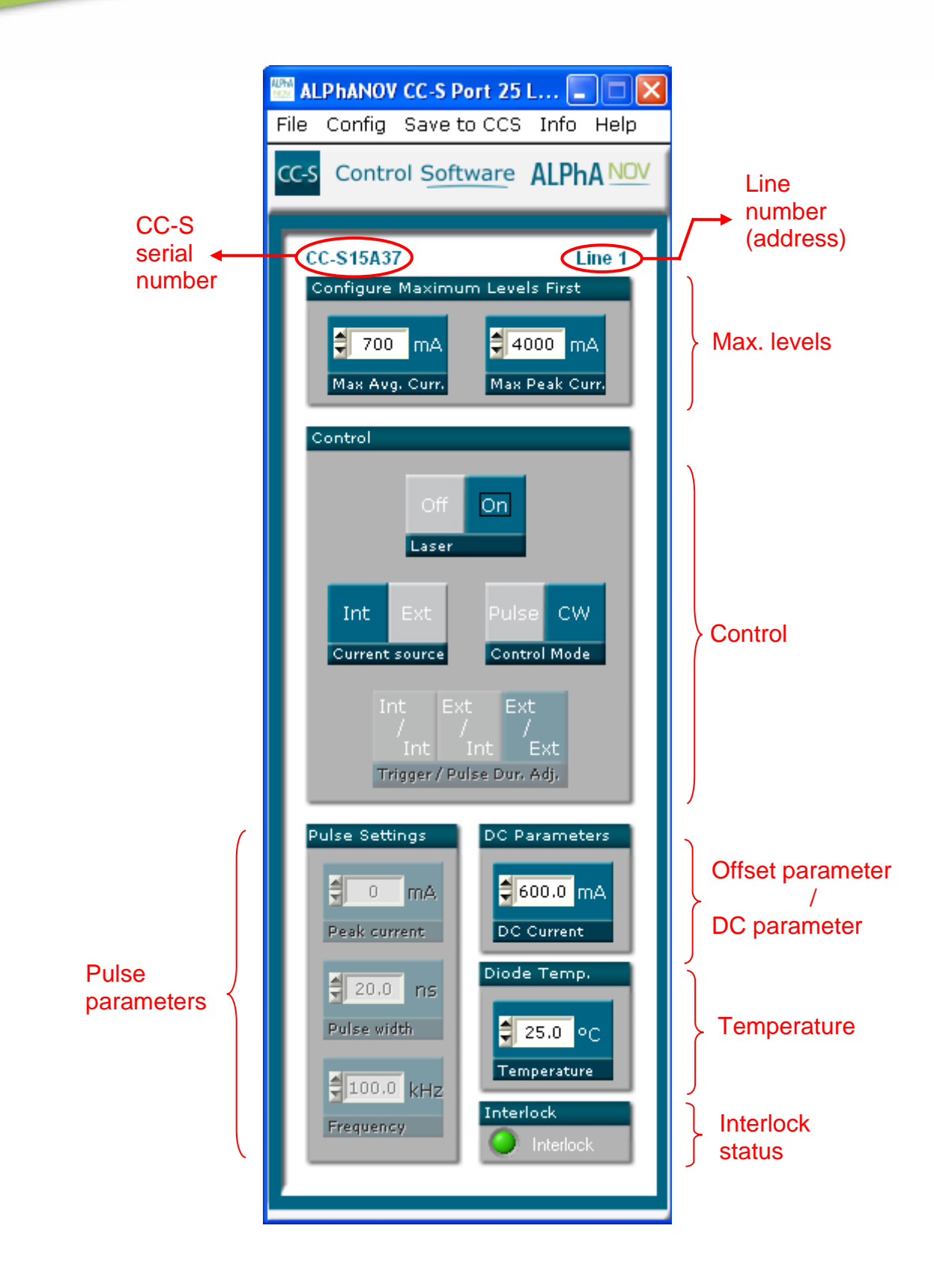

The window is divided in six parts:

- The average and peak current maximum values are settable in the **Max levels** part. These parameters must be correctly chosen in accordance to the laser diode specifications and maximum ratings. If the Max Peak Current is lower than Max Average Current, the CW operation is not possible
- Triggers in the **Control** part are used to select the operating mode

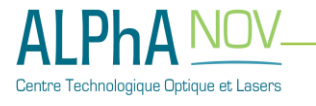

- Numeric boxes in the **Pulse Parameters** part are used to configure the pulse width, amplitude and repetition rate
- The **Offset parameter** (pulsed mode only) or the **DC parameter** (CW only) are used to configure the DC current (offset in pulse mode)
- The **Temperature** numeric box is used to set the laser diode temperature
- The **Interlock** status is ON (green) when the interlock connector is plugged

The product serial number is written on the top left of the window. The line number (address) is on the top right.

## <span id="page-7-0"></span>**6. Setting the limits**

The CC-S laser diode driver includes a hardware overcurrent protection which requires to be set up before driving the laser diode. This protection is active for:

- The average current value
- The peak current value

Before plugging your laser diode into the CC-S socket, please configure these values to the maximum values recommended by the laser diode supplier. **By default, these values are set to zero so the driver will not supply current.** You have to change these values for enabling the driver output.

The average current protection sets the maximum value of the laser diode average current output. This protection is based on an hardware measurement of the average current passing through the laser diode.

The driver output current is temporary halted when the average current level reaches the maximum entered value. In this case, the alarm output level is low (protection is active). Then, as no current is passing though the diode, the average current is measured to be zero and the laser emission will be rearmed automatically.

So, if a parameter (current, pulse-width or frequency) is not changed (smaller), the laser diode emission will be a succession of enable/disable.

The peak current protection limits the laser diode maximum peak current value.

## <span id="page-8-0"></span>**7. Operating modes**

#### 7.1. Current source

This two positions switch controls the current source.

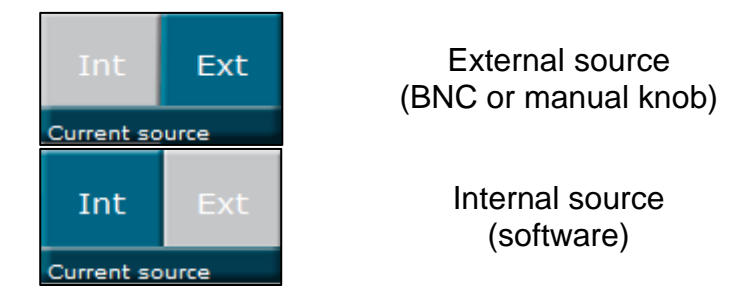

#### 7.2. Control mode

This two positions read the operating mode from jump position (see paragraph [3\)](#page-3-0)

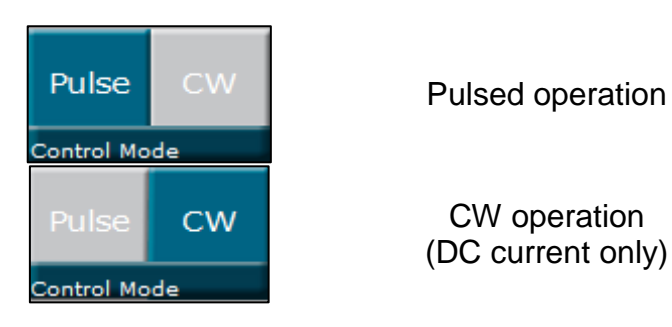

7.3. Trigger and pulse width selection

This three positions switch controls the trigger and the pulse width adjustment. It is only effective in pulsed operation.

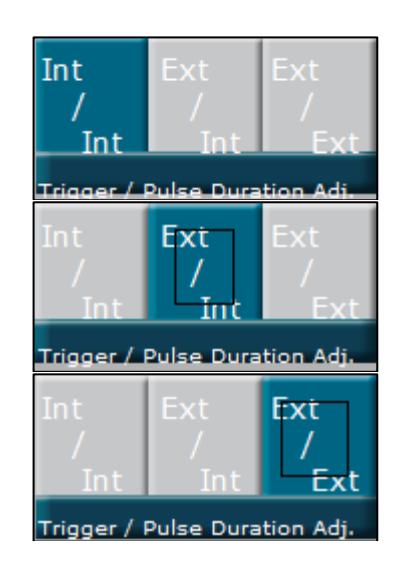

Internal trigger Internal pulse width adjustment (all software)

External trigger (SMA) Internal pulse width adjustment

External trigger External pulse width adjustment (all from SMA)

- If Int/Int is selected, the frequency and pulse width are configured from the software.
- If Ext/Int is selected, the signal is externally triggered by a digital signal on the SMA input. The pulse width is configured from the software.
- If Ext/Ext is selected, the output optical signal is controlled by the digital input signal on the SMA connector.

## <span id="page-9-0"></span>**8. Pulse parameters**

The pulse parameters can be modified only when the Pulsed operation is selected (see §4.2).

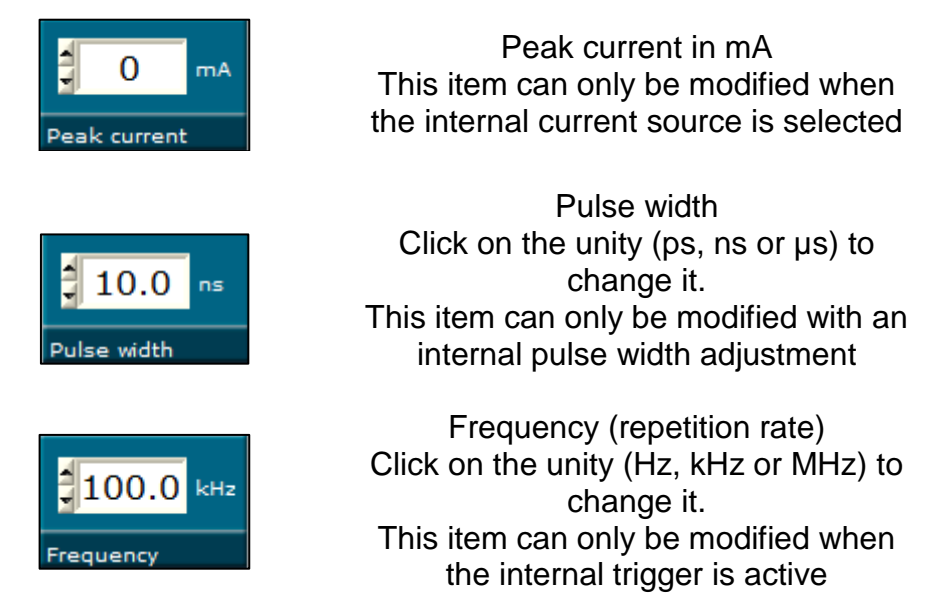

The values which can be entered in these numerical boxes are limited. The limits mainly depend on various parameters such as the wavelength and the maximum allowed optical power.

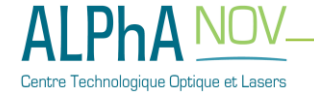

## <span id="page-10-0"></span>**9. Offset/DC current**

This item is settable in pulsed and CW operation. It rules the continuous current flowing through the laser diode.

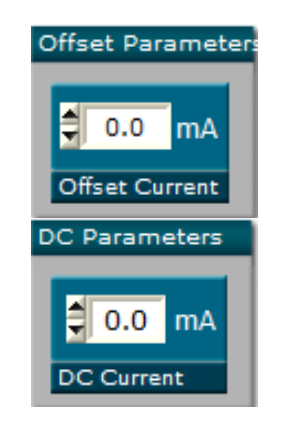

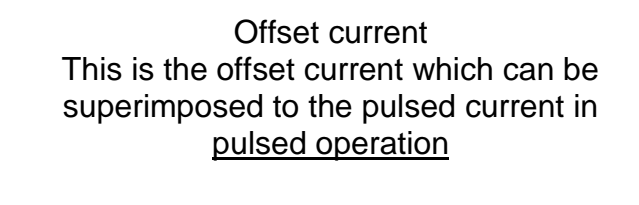

DC current In CW operation, this item sets the DC current amplitude

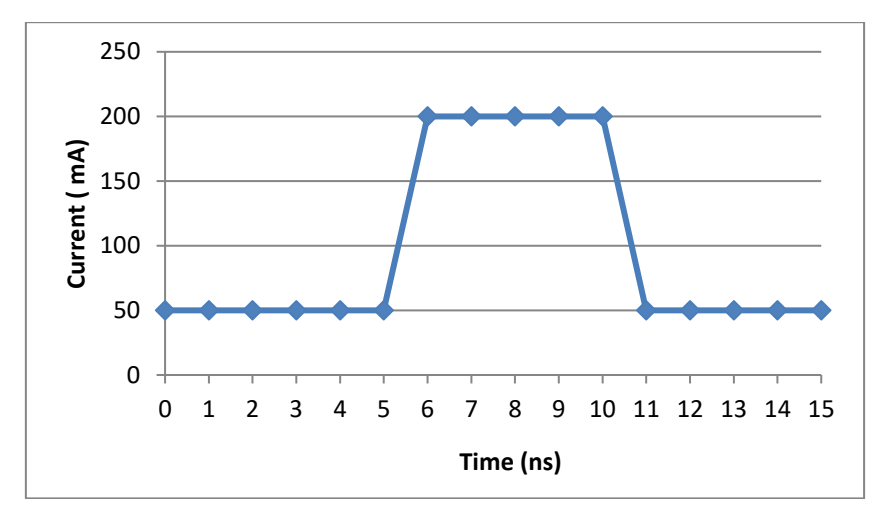

**Figure 1 : Diagram of the current passing through the diode (software parameters : Offset current = 50mA, Peak current = 150mA, Pulse width = 5ns**

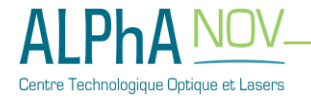

<span id="page-11-2"></span><span id="page-11-1"></span><span id="page-11-0"></span>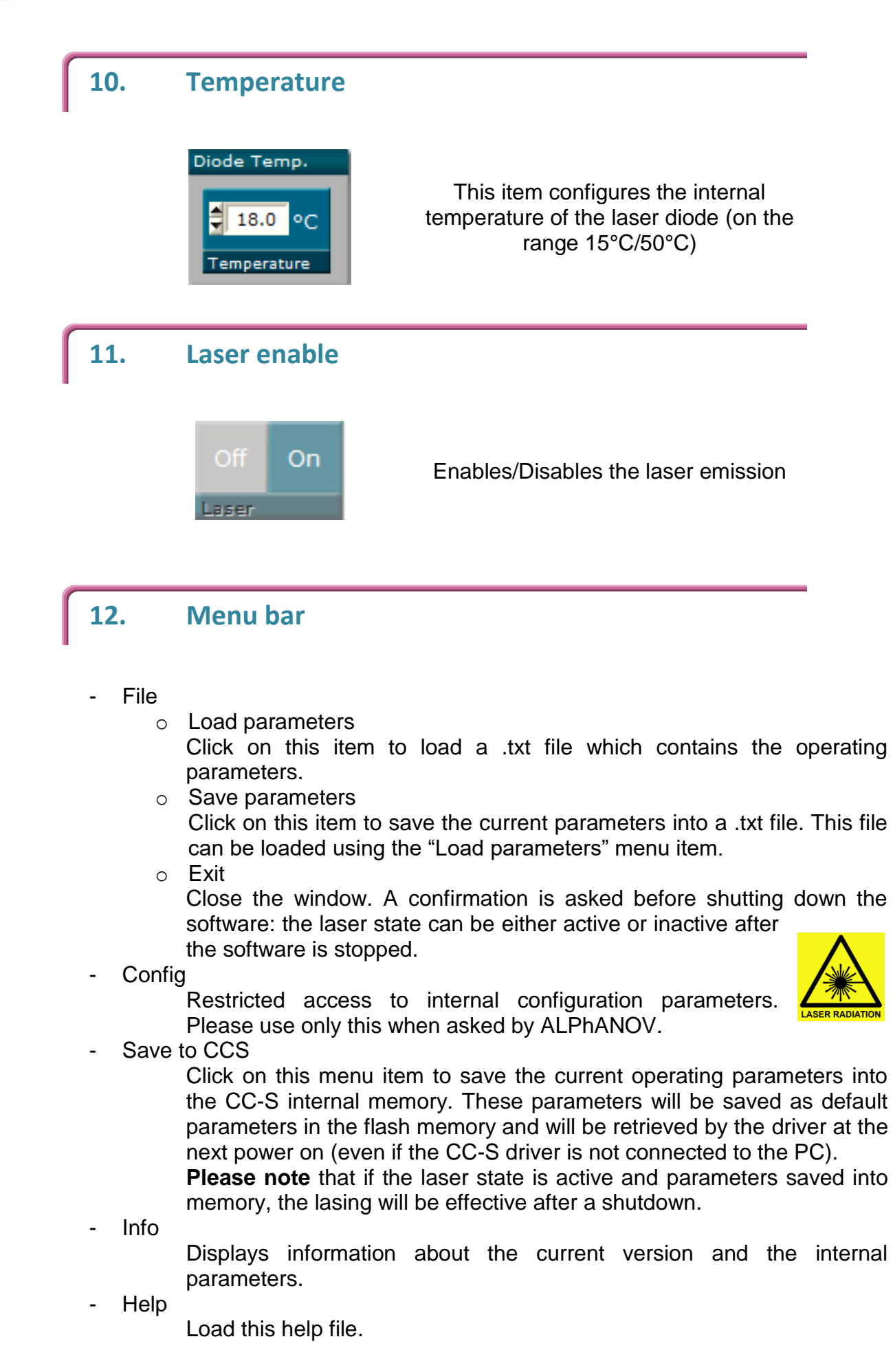

echnologique Optique et Lasers

# <span id="page-12-0"></span>**13. Technical Specifications**

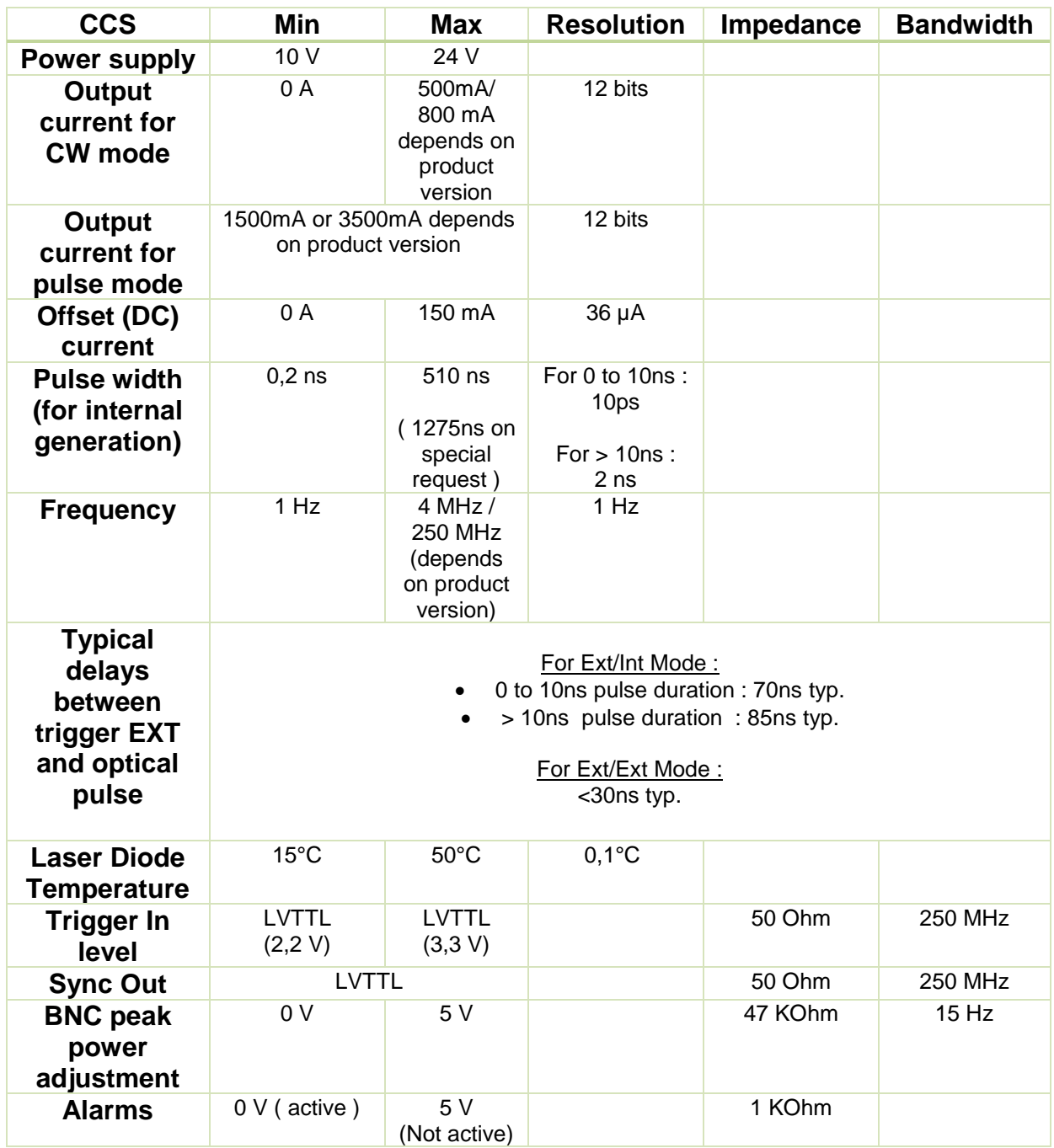

## <span id="page-13-0"></span>**14. Supported laser diodes\***

\*The choice of type depends on chosen ordered product

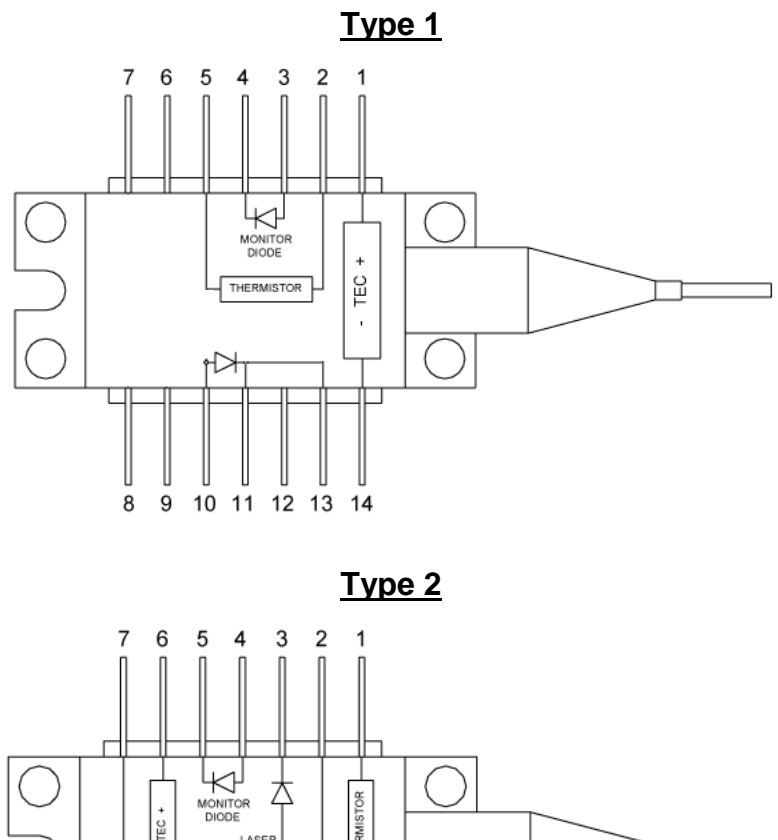

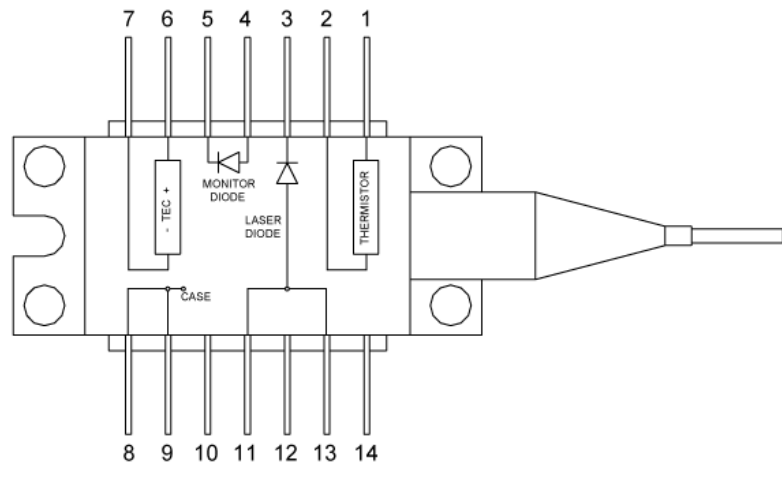

**Type 2 with Bias-T**

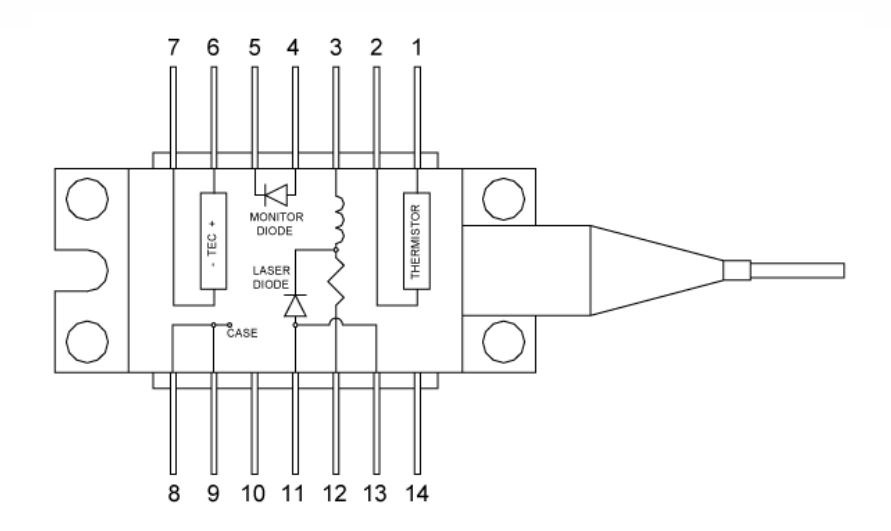

In case of anode grounded diode, the laser diode must be electrically isolated from the mechanical part

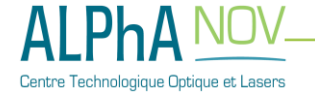